## **CARA MENJALANKAN PROGRAM**

Adapun cara untuk menjalankan aplikasi:

- 1. Menggunakan server local
	- a. Install XAMPP sebagai server local.
	- b. Copy kode program dari file listing program letakkan di folder instalan XAMPP.

Misal : c: > xampp > htdoc > buat folder SEWA > buat folder sesuai keterangan di listing program.

- c. Buat database baru melalui browser (Chrome, Mozilla, dan lain-lain) dengan URL<http://localhost/phpmyadmin/> kemudian import database dari file listing program > database > sewa.sql.
- d. Selanjutnya akses<http://localhost/SEWA/>
- e. Setelah itu akan muncul halaman utama pengunjung.

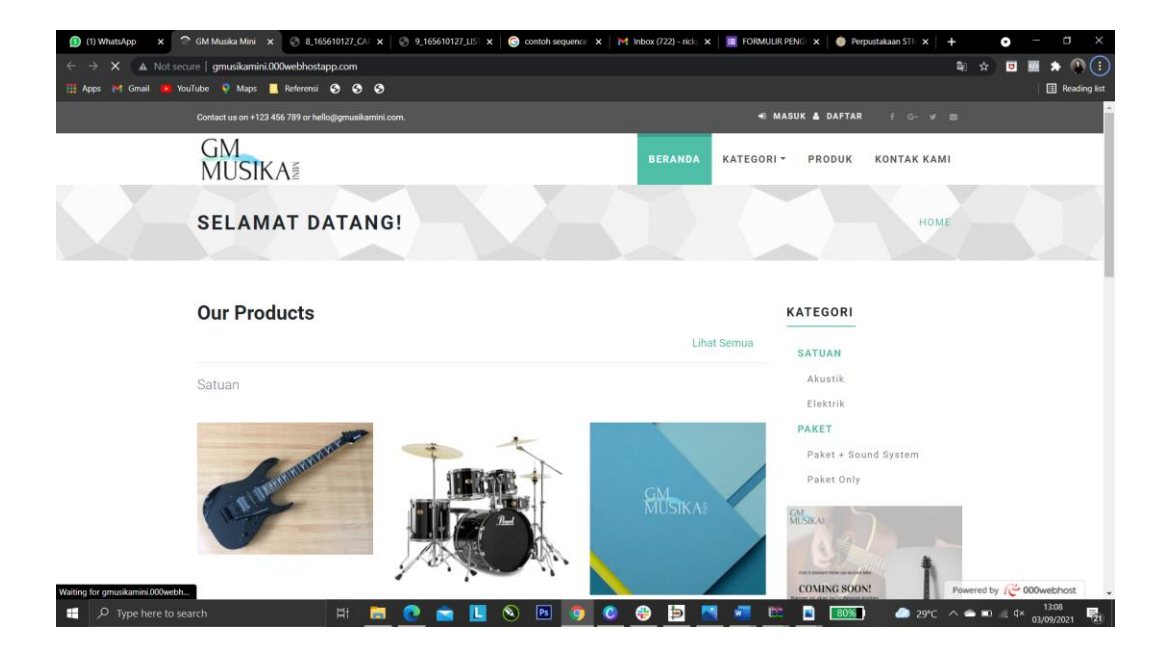

f. melakukan proses login missal : (username :rizkifh dan password:66699969 )

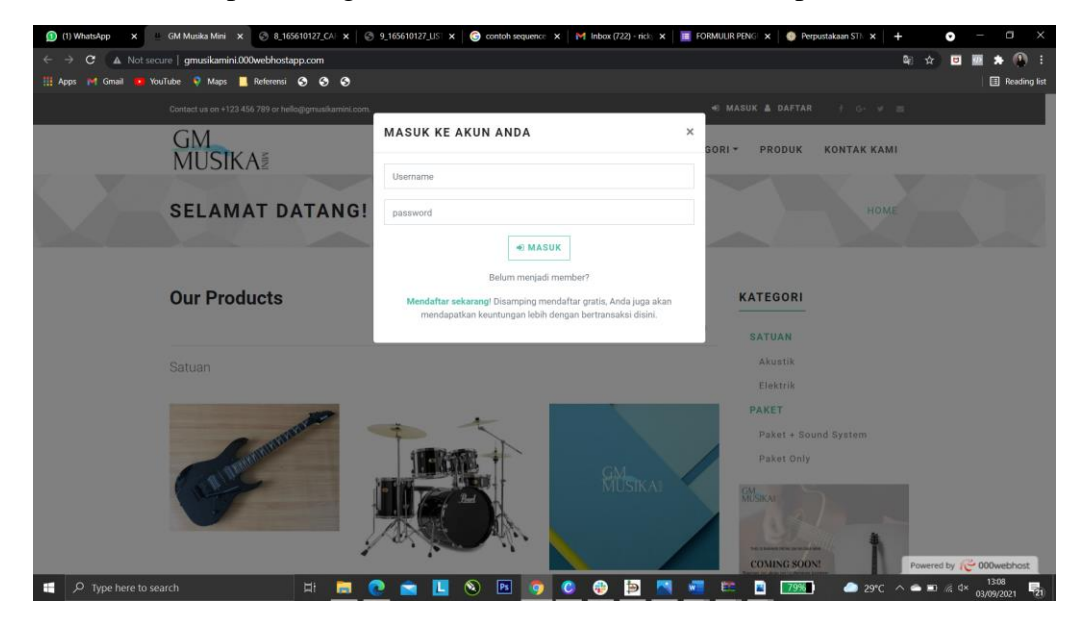

g. Setelah itu akan tampil halaman user yang sudah login.

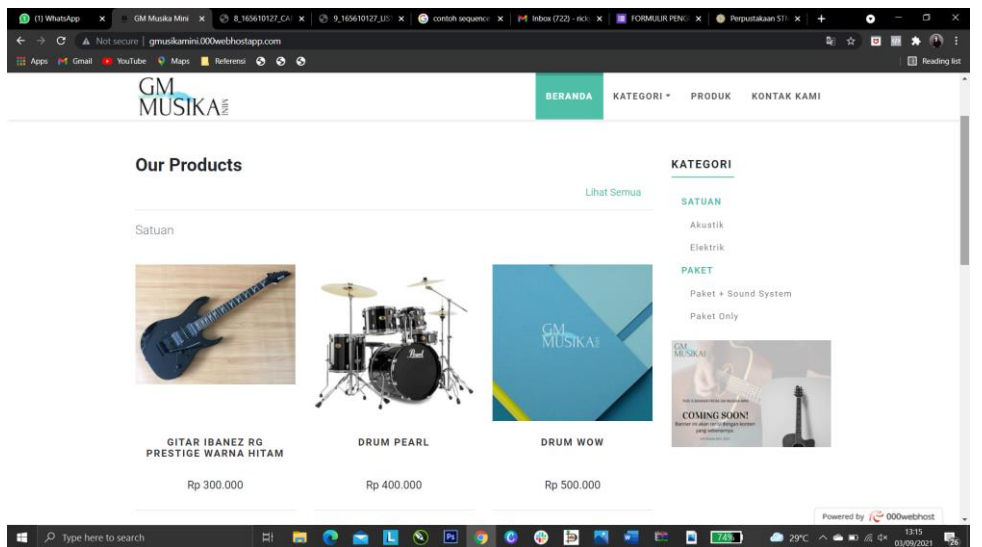

- h. Kemudian user dapat melakukan penyewaan > checkout, edit profil, pengembalian.
- 2. Menggunakan server global
	- a. Akses<http://gmusikamini.000webhostapp.com/> melalui browser (Chrome, Mozilla, dan lain-lain).
	- b. Kemudian dapat melakukan langkah pada cara diatas poin e sampai h.